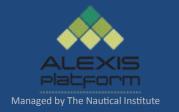

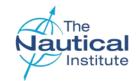

# DynamicPositioning OperatorsShuttleTanker SchemeOnlineApplication Guide

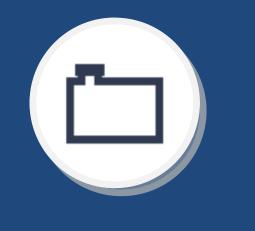

Version 2.0

January 2017

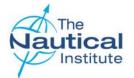

#### Contents

This document is designed to be read in its entirety, however, the contents page is provided for your convenience should you need help with a specific part of your application.

| Introduction                                                      | Page 3  |
|-------------------------------------------------------------------|---------|
| Logging into an existing account                                  | Page 5  |
| Logging into your account                                         | Page 8  |
| My Account Home Page - Overview                                   | Page 9  |
| Update your personal details                                      | Page 10 |
| Create an application                                             | Page 11 |
| Attaching your photograph and documents                           | Page 12 |
| Logbooks Overview Page                                            | Page 13 |
| Adding your logbook to your account                               | Page 14 |
| Adding your Induction Course details                              | Page 15 |
| Adding Sea Time from your logbook                                 | Page 17 |
| Finding and Entering Vessel Names in Phases                       | Page 18 |
| Adding Offshore Loading Operations from your logbook              | Page 19 |
| Adding dates into the Task Book from your logbook                 | Page 20 |
| Adding your Simulator Course from your logbook                    | Page 21 |
| Adding Sea Time and Offshore Loading Operations from your logbook | Page 22 |
| Adding Course A or B from your logbook                            | Page 23 |
| Adding your Statement of Suitability details from your logbook    | Page 25 |
| Suitability and Logbook Overview                                  | Page 26 |
| Submitting your application                                       | Page 27 |

| Making a PaymentPa                                         | age 31 |
|------------------------------------------------------------|--------|
| Making a Payment with BarclaysPa                           | age 32 |
| Making a Payment with WordPayPa                            | age 33 |
| Making a Payment with PayPalPa                             | age 34 |
| Downloading the PDF Checklist TemplatePa                   | age 35 |
| Downloading the PDF Checklist and sending your documentsPa | age 36 |
| Receipt and processing of documentsPa                      | age 37 |
| TroubleshootingPa                                          | age 38 |
| Confirmation LetterPa                                      | age 40 |

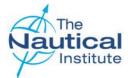

#### Introduction

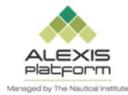

**Welcome to the New Shuttle Tanker Scheme Online Application Guide**. It is a requirement for all DPOs applying to The Nautical Institute for a DP certificate, to first apply online before sending their physical documents to us for processing. This guide has been designed to assist you in successfully applying for your DP certificate via the NI Alexis Platform. The platform was launched on 1 January 2015 as a dedicated website for DP accreditation and certification. Although we have tried to include as much information as we can in this document, it is not a comprehensive guide to the whole training and certification process. Before you start completing your online application, it is essential that you read the documents that are available in the Shuttle Tanker section via the DP Help Page. This can be found on the Alexis Platform website and will ensure you fully understand and meet the requirements of the Shuttle Tanker scheme.

This application guide is for Trainee DPOs who are on the Shuttle Tanker scheme and in possession of a large burgundy Nautical Institute DP Logbook. If you own one of the other Nautical Institute DP logbooks listed below or are revalidating your DP certificate, please read the correct Online Application Guide for the scheme and logbook that you own.

| Alexis Platform website |                                    | http://www.nialexisplatform.org/                                                                                    |
|-------------------------|------------------------------------|----------------------------------------------------------------------------------------------------|
| Old Offshore Scheme     | Blue, Green, Black                 | http://www.nialexisplatform.org/dp-help-page/offshore/guidance-application/                                         |
| New Offshore Scheme     | Grey Logbook                       | http://www.nialexisplatform.org/dp-help-page/offshore/guidance-application/ (scroll down to the bottom of the page) |
| Revalidation            | Blue, Green, Black , IMCA Logbooks | http://www.nialexisplatform.org/dp-help-page/revalidation/guidance-application/                                     |

#### How to apply

Before sending your documents for processing it is a mandatory requirement that you apply online first. Any documents received without an application being completed online first will be returned unprocessed by standard post (untracked). The Nautical Institute does not accept any responsibility for documents lost in the post.

You will first need to complete the online application as explained in this document. Once you have successfully attached your documents, completed, submitted and paid for your online application you are then required to send your physical documents to DP Department at The Nautical Institute in London, UK (address on back page) for processing.

#### **Confirmation Letters**

A company confirmation letter is required to verify all of the DP sea time you are using in your application. Please go to the last page of this document for a sample of the confirmation letter and requirements.

#### Why we require you to send your physical documents to The Nautical Institute

Although you have completed an online application and attached all of your required documents, we require you to send your original documents into our office so that they can be processed and verified officially. We are unable to process scanned and attached documents.

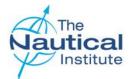

#### Introduction

#### **DP Certificates**

Since January 2015, The Nautical Institute started issuing DP certificates in the form of a plastic card the size of a credit card, which can be conveniently kept in your wallet. The new style DP certificate has a QR code and when scanned with a mobile phone or tablet, it will take you to The NI Alexis Platform website to show the validity of the certificate. Apps for scanning QR codes can be found in the various app stores for all types of phones/tablets.

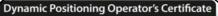

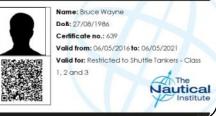

#### **Apple IT Products**

Our system support team have advised us that on Apple products, the JavaScript should be enabled for the website to run, however there may still be some compatibility issues. This is because the system is a Windows based system and is compatible with PCs and Windows products. We also recommend that you use Mozilla Firefox or Google Chrome to ensure full functionality on the website. Please contact us if you do have any issues.

#### Four Year Validity Period

All courses and DP sea time must be dated within the previous four years to applying. Any part of the training scheme that is dated outside of this validity period must be repeated.

The four year validity period is calculated by the date your physical paper documents are received at The Nautical Institute offices in London, after you have applied online. Please ensure that upon receipt of your application by The Nautical Institute, all of the DP sea time/qualifying employment period and supporting documents required under the Shuttle Tanker scheme is dated within the previous four years.

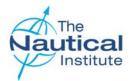

#### Logging into an existing account

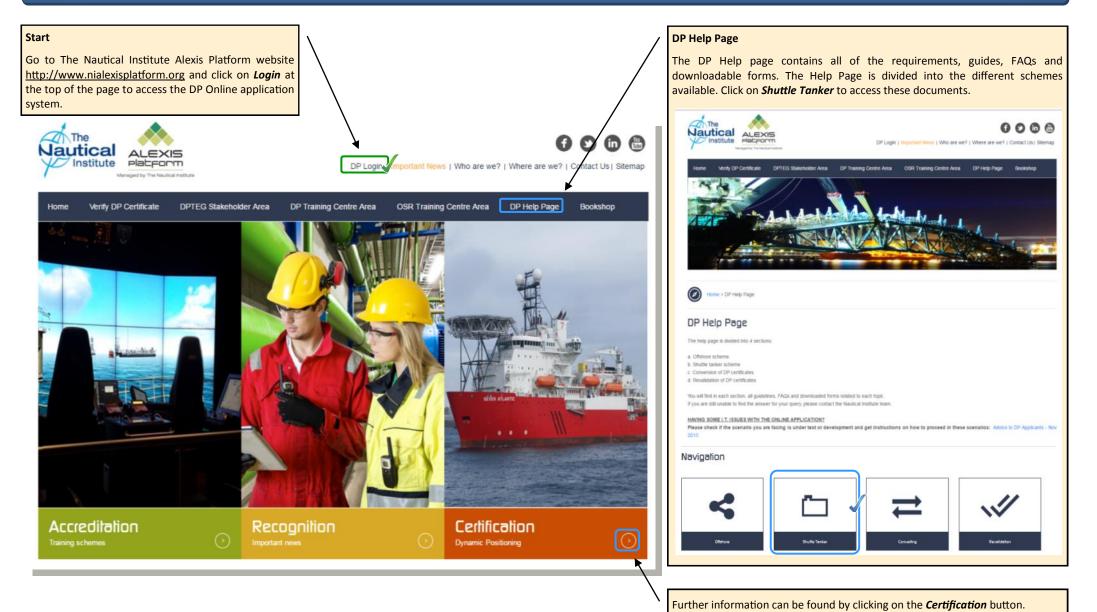

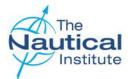

#### Logging into an existing account

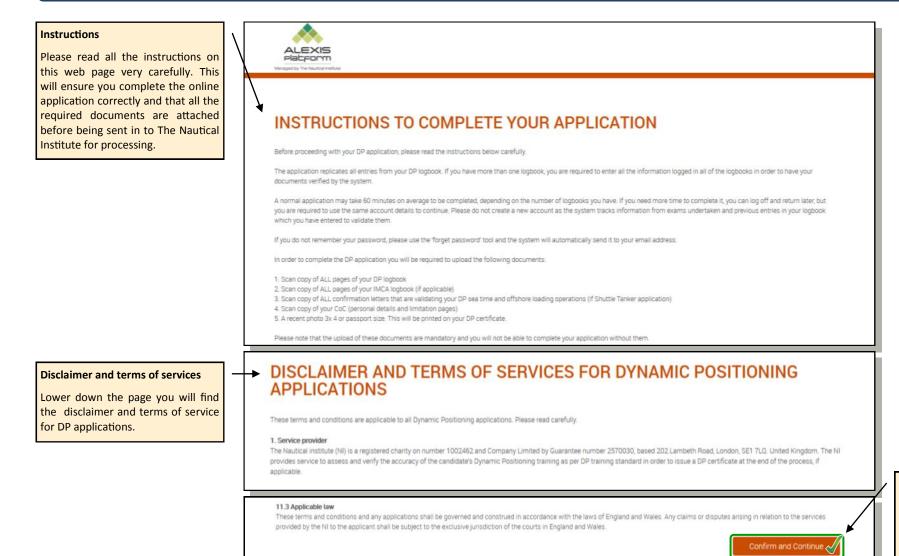

Click **Continue and Confirm** to verify you have read the instructions and you accept the conditions of the disclaimer and terms of services.

This will then take you through to the login page.

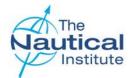

#### Logging into an existing account

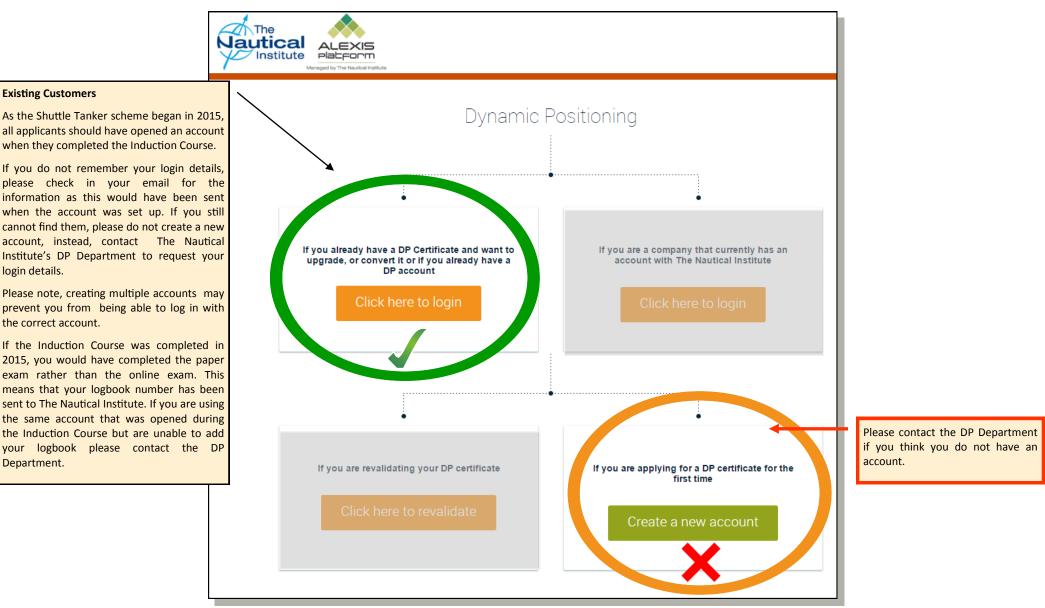

7

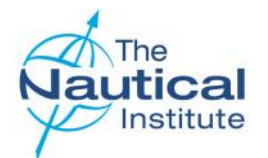

### Logging into your account

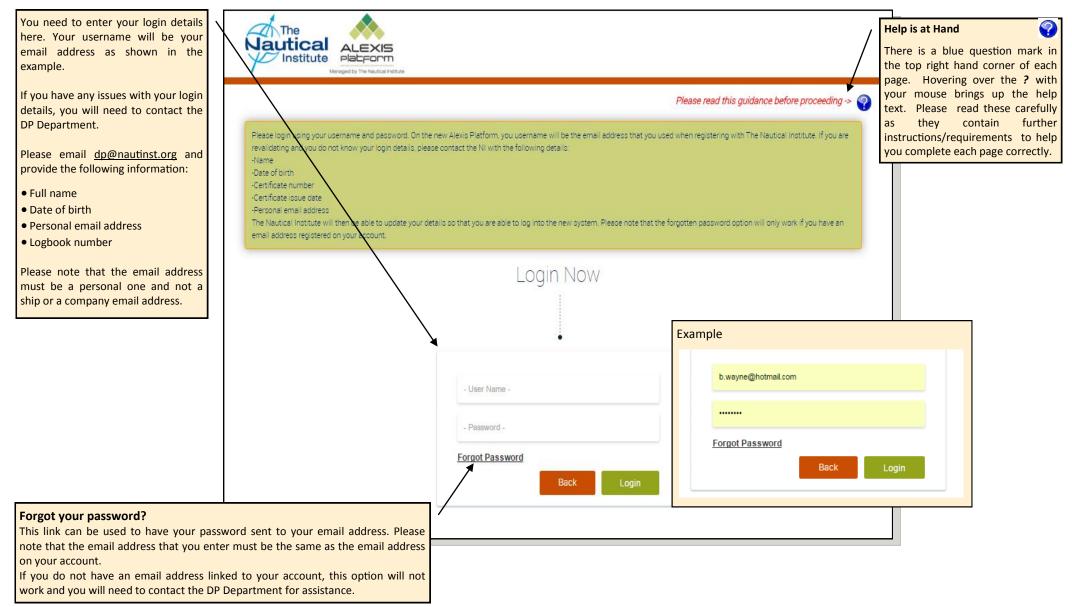

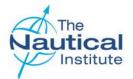

#### **My Account Home Page - Overview**

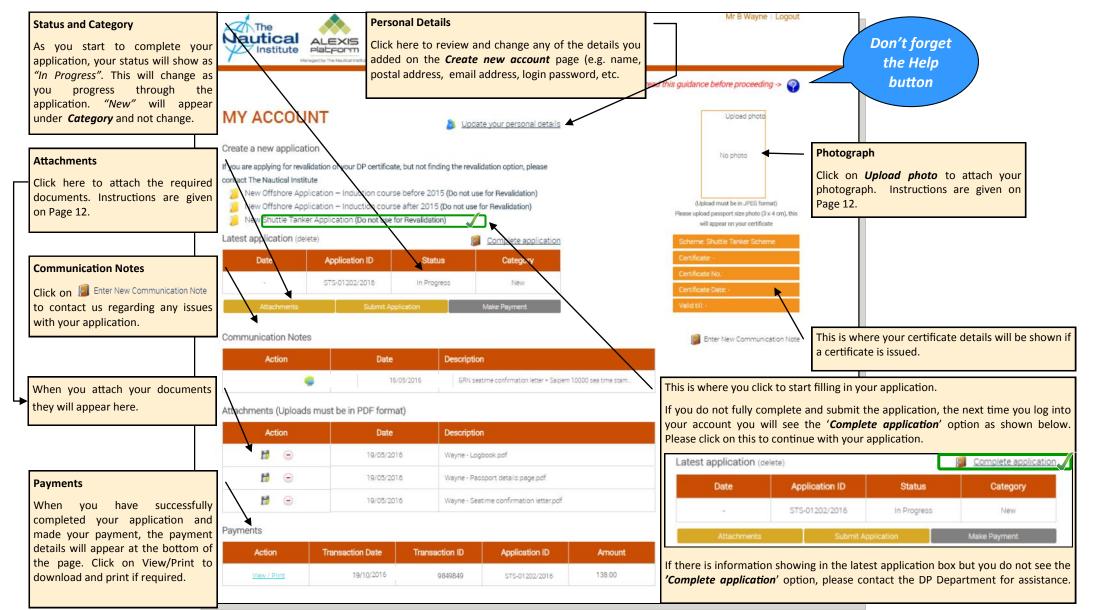

Shuttle Tanker Scheme—Online Application Guide

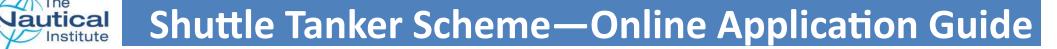

#### Update your personal details

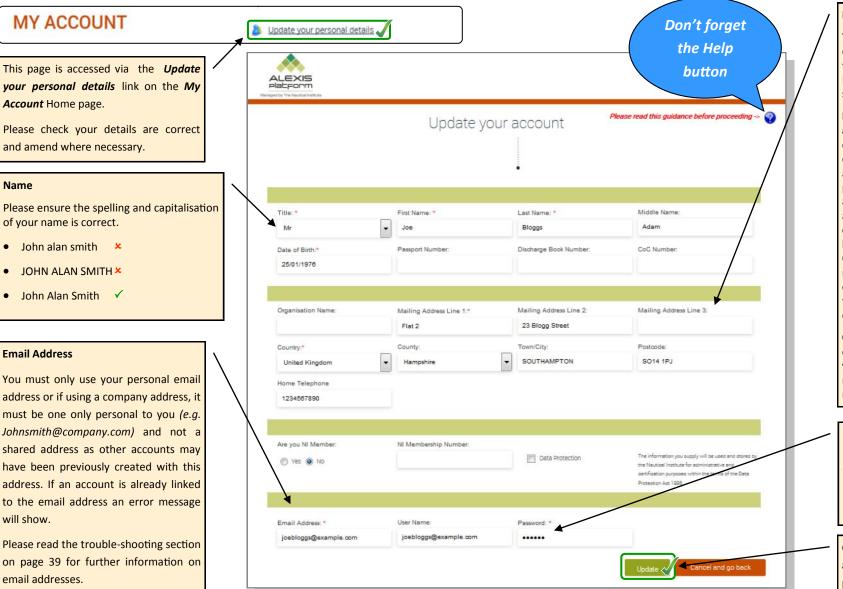

#### Mailing Address

This is the address where vour documents will be sent. Please note that our couriers cannot deliver to PO Boxes, as the documents need to be signed for on delivery.

Delivery to addresses in Crimea, Russia and China-You will need to provide a company address where vour documents can be delivered. You will also need to provide the name of a person at the company for whose attention the documents can be addressed. This is a requirement of our couriers as they do not deliver to private home addresses in Russia. Crimea and China. The company registration number is also required. Please also ensure that the company it is going back to is Maritime related to avoid any documents being delayed at customs.

Organisation Name-To add your company name to your mailing address you need to type the official company name otherwise the system will not recognise it.

#### Password

Do not use any special characters other than alphabetical letters found on a standard UK keyboard (e.g. â, é, ø) otherwise you may not be able to log back into your account.

Click on Update to save any changes and return to the My Account Home page.

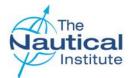

#### **Create an application**

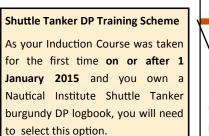

|                                      |                                                                                          |                                     |                              | Mr B Wayne   Logout                                |              |
|--------------------------------------|------------------------------------------------------------------------------------------|-------------------------------------|------------------------------|----------------------------------------------------|--------------|
| ALEXIS                               |                                                                                          |                                     |                              |                                                    | Don't forget |
| Platform                             |                                                                                          |                                     |                              |                                                    |              |
| Managed by The Nautical Institute    |                                                                                          |                                     |                              |                                                    | the Help     |
| Ν                                    |                                                                                          |                                     | Please rea                   | d this guidance before proceeding -> 🌍             | button       |
| $\langle \rangle$                    |                                                                                          |                                     |                              |                                                    |              |
| MY ACCOUNT                           |                                                                                          |                                     | (abaile                      | Upload photo                                       |              |
|                                      |                                                                                          | Update your personal d              | Jetans                       |                                                    |              |
| Create a new application             |                                                                                          |                                     |                              | No photo                                           |              |
| If you are applying for revalidation | of your DP certificate, but not fi                                                       | nding the revalidation option, plea | se                           | no proto                                           |              |
| contact The Nautical Institute       |                                                                                          |                                     |                              |                                                    |              |
|                                      |                                                                                          | 115 (Do not use for Revalidation)   |                              | (Upload must be in JPEG format)                    |              |
|                                      | <ul> <li>Induction course after 201</li> <li>cation (Do not use for Revalidat</li> </ul> |                                     |                              | Please upload passport size photo (3 x 4 cm), this |              |
|                                      | Cation (Do not use for Hevalida                                                          | ion)                                |                              | will appear on your certificate                    |              |
| Latest application                   |                                                                                          |                                     |                              | Scheme:                                            |              |
| Date Ap                              | pplication ID Sta                                                                        | tus Category                        |                              | Certificate:-                                      |              |
|                                      |                                                                                          |                                     | _                            | Certificate No.:                                   |              |
|                                      |                                                                                          |                                     |                              | Certificate Date -                                 |              |
| Attachments                          | Submit Application                                                                       | Make Payment                        |                              | Valid till: -                                      |              |
|                                      |                                                                                          |                                     |                              |                                                    |              |
| Communication Notes                  |                                                                                          |                                     | Enter New Communication Note |                                                    |              |
| Action                               | Date                                                                                     | Description                         |                              |                                                    |              |
|                                      | .81                                                                                      |                                     |                              |                                                    |              |
|                                      |                                                                                          |                                     |                              |                                                    |              |
| Attachments (Uploads must            | t be in PDF format)                                                                      |                                     |                              |                                                    |              |
| Action                               | Date                                                                                     | Description                         |                              |                                                    |              |
|                                      | ×                                                                                        | -                                   |                              |                                                    |              |
| -                                    |                                                                                          |                                     |                              |                                                    |              |
| Payments                             |                                                                                          |                                     |                              |                                                    |              |
| Transaction Date                     | Transaction ID                                                                           | Application ID                      | Amount                       |                                                    |              |
| -                                    |                                                                                          |                                     |                              |                                                    |              |
|                                      |                                                                                          |                                     |                              |                                                    | J            |

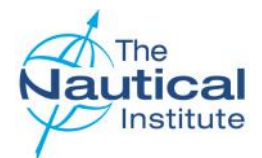

## Attaching your photograph and documents

Upload photo

Update

No photo

You are required to attach a recent photograph of yourself along with all of your application documents onto your account. These will then be accessible via your *My Account* Home page (Pg. 9).

Scan and save your documents to a folder on your computer that is easy for you to locate. Please use file names that describe the document scanned e.g. '*Logbook.pdf*' for your scanned logbook. You then need to follow the additional instructions on this page.

The <u>maximum size per file you are allowed to upload Is 10 MB</u>. If you have a scanned multiple page document that is larger than 10 MB, please scan as two or more separate documents or use an application that can split PDF documents into multiple ones to reduce the individual file size.

#### Attaching a photograph (Photo files must be in JPEG format)

- 1. Click on Upload photo in the photo box on the My Account Home page.
- 2. A *File Upload* box will appear. Select the photo you wish to upload. The photo will then appear in the previously blank photo box.

You need to upload a high resolution photograph to fit the 3x4cm box. The pose should also be to passport requirements as this picture will appear on your DP certificate. If you wish to change the photograph you currently have uploaded to your account, click on **Update** in the top right hand corner of the photo box.

| 😽 Favorites<br>📰 Desktop        | Documents library<br>DP Application Documents           |                  |            |          | Arrange by: Folder |
|---------------------------------|---------------------------------------------------------|------------------|------------|----------|--------------------|
| Downloads                       | Name                                                    | Date modified    | Туре       | Size     |                    |
| 1 Recent Places                 | 🔛 Wayne - Photo.jpg                                     | 22/04/2015 14:10 | JPEG image | 3,571 KB |                    |
|                                 |                                                         |                  |            |          |                    |
| Documents Music Pictures Videos | From the <b>Upload</b><br>files that are in J<br>shown. |                  |            |          |                    |

#### Attaching documents

Document files must be in PDF format.

From the *My Accounts* Home page (Pg.9) click on *Attachments*. When the *File Upload* box appears use it to locate the files you wish to attach. The file you have just attached will appear in the Attachments list of on the *My Account* Home page.

You will need to repeat this process to upload and attach each of your remaining document files to your account.

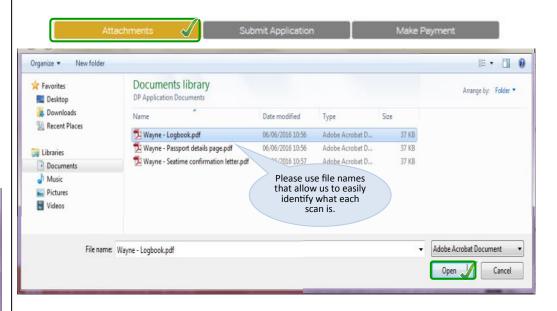

#### Attachments (Uploads must be in PDF format)

| Action | Date       | Description         |
|--------|------------|---------------------|
| 10     | 19/05/2016 | Wayne - Logbook.pdf |

#### Shuttle Tanker Scheme—Online Application Guide

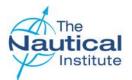

### Logbooks Overview Page

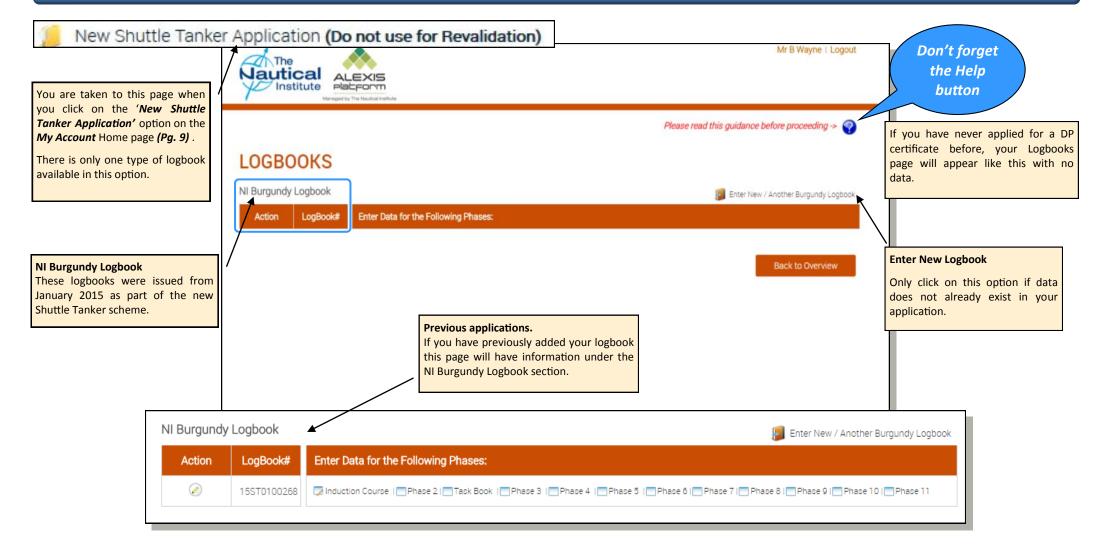

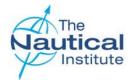

## Adding your logbook to your account

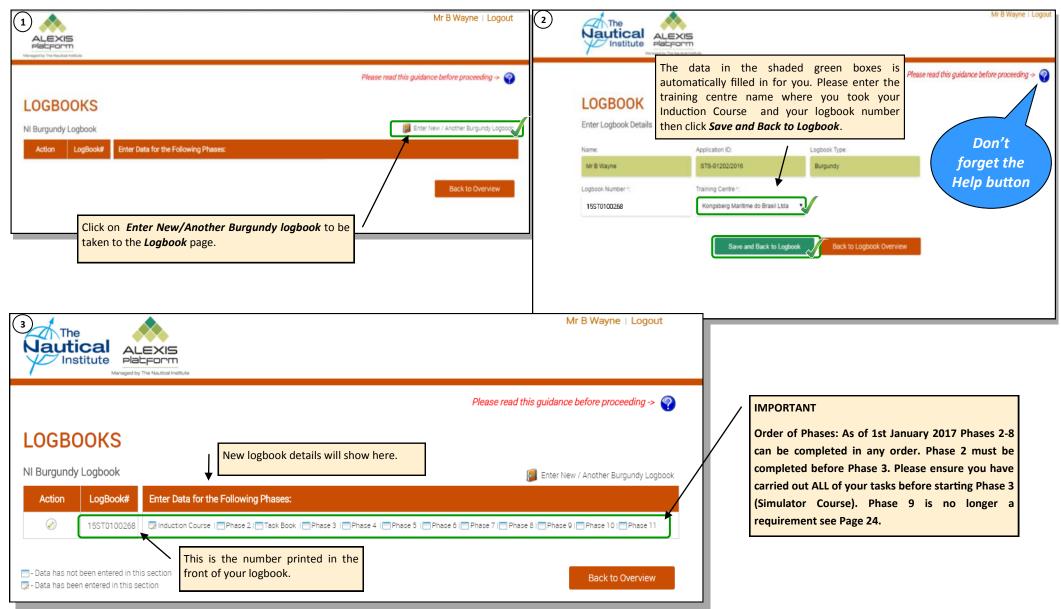

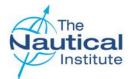

### Adding your Induction Course details

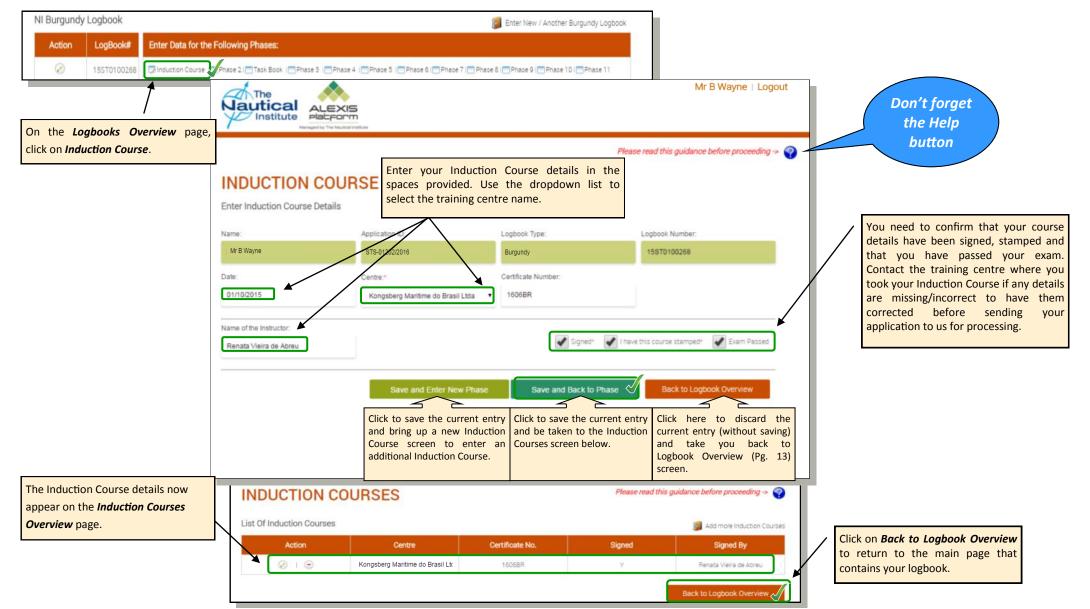

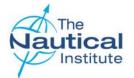

#### Adding your Induction Course details

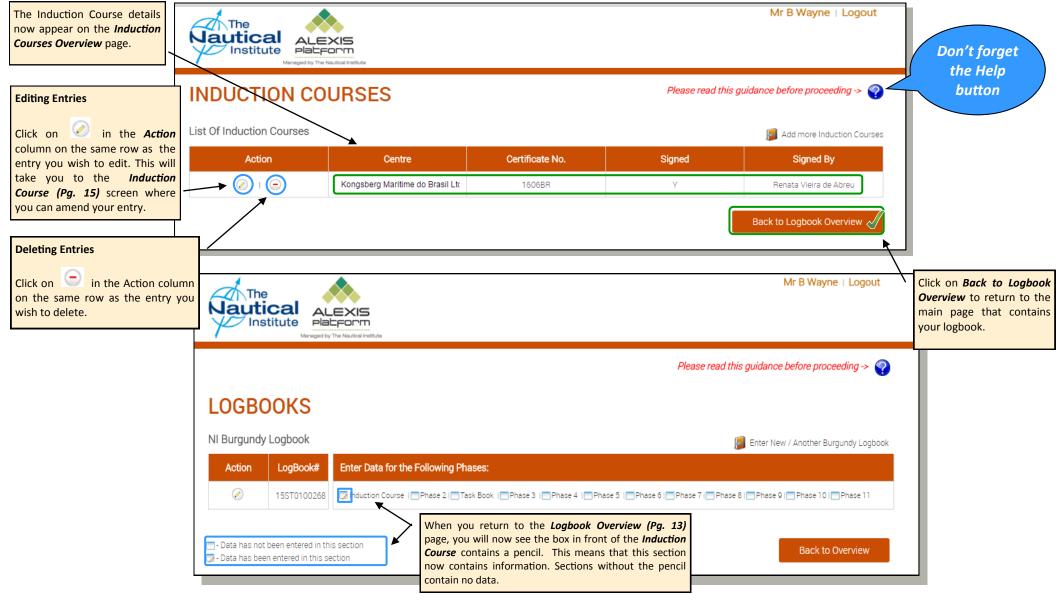

Shuttle Tanker Scheme—Online Application Guide

DPWEBSTOG-V2.0-

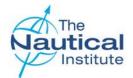

#### **Finding and Entering Vessel Names in Phases**

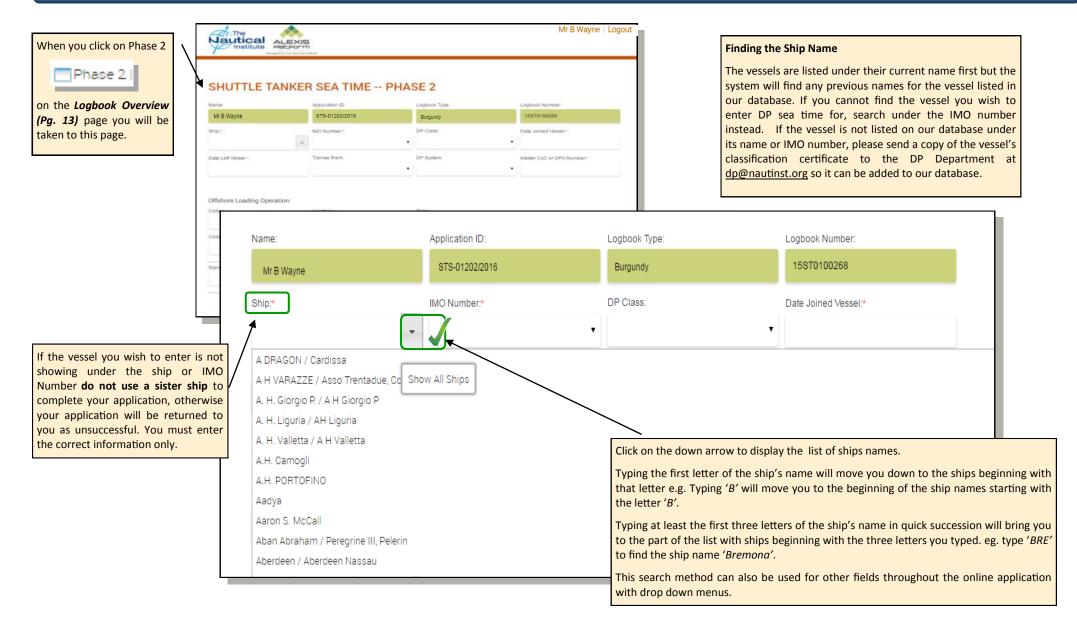

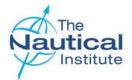

## Adding Sea Time from your logbook

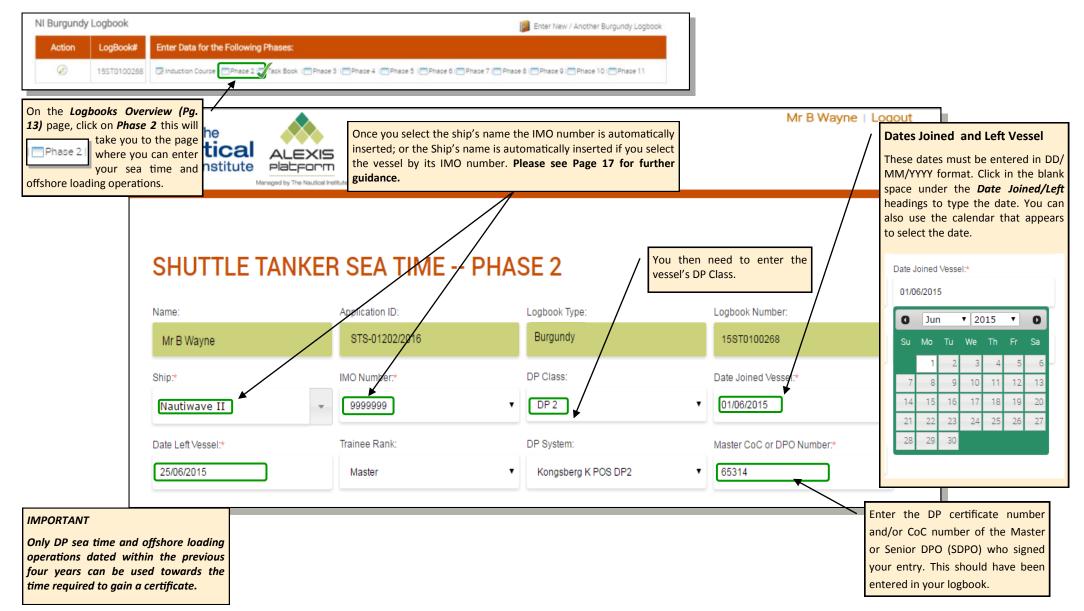

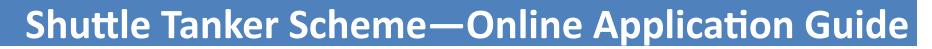

#### Adding Offshore Loading Operations from your logbook

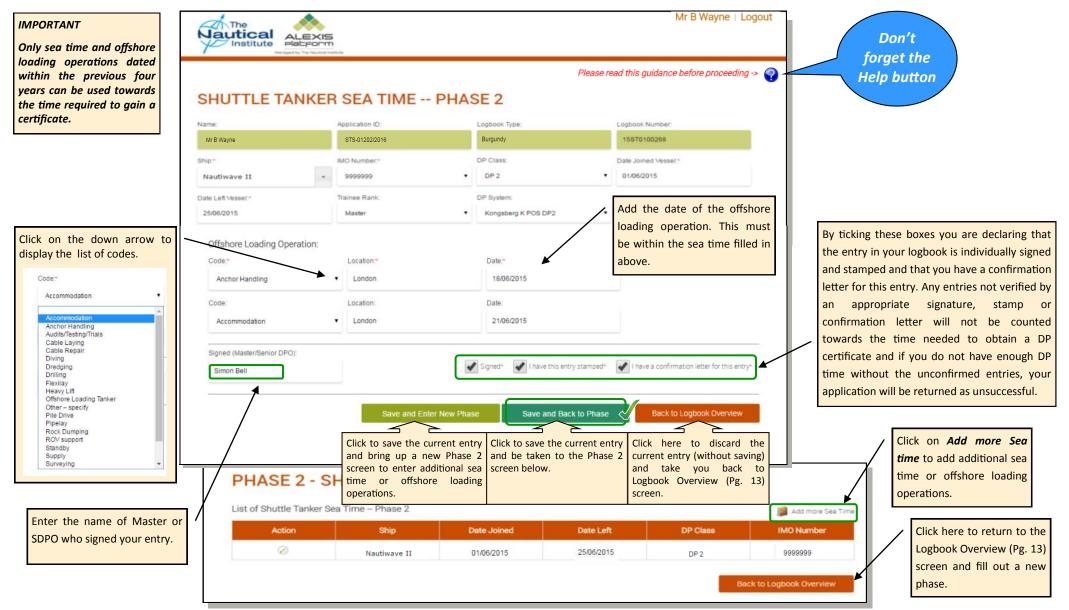

Jautical

## Adding dates into the Task Book from your logbook

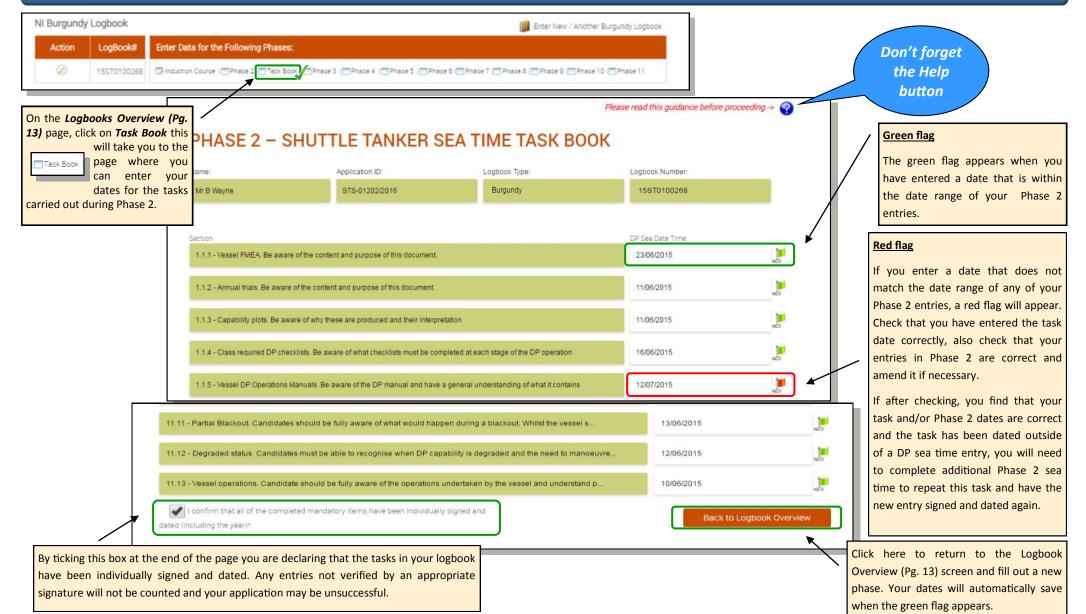

Jautical

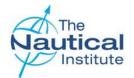

### Adding your Simulator Course from your logbook

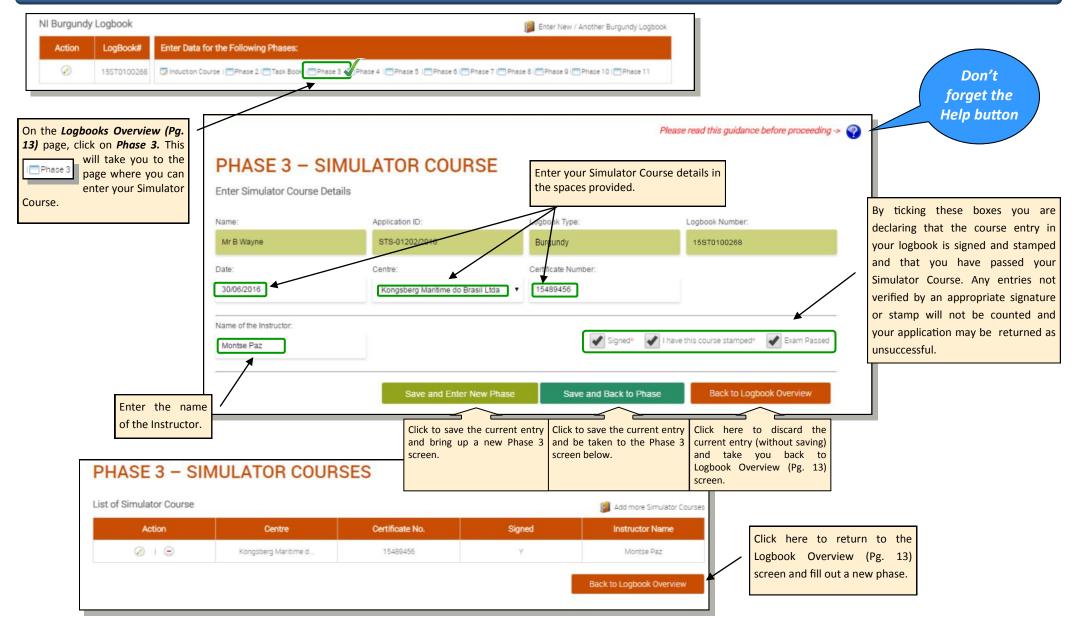

#### Adding Sea Time and Offshore Loading Operations from your logbook

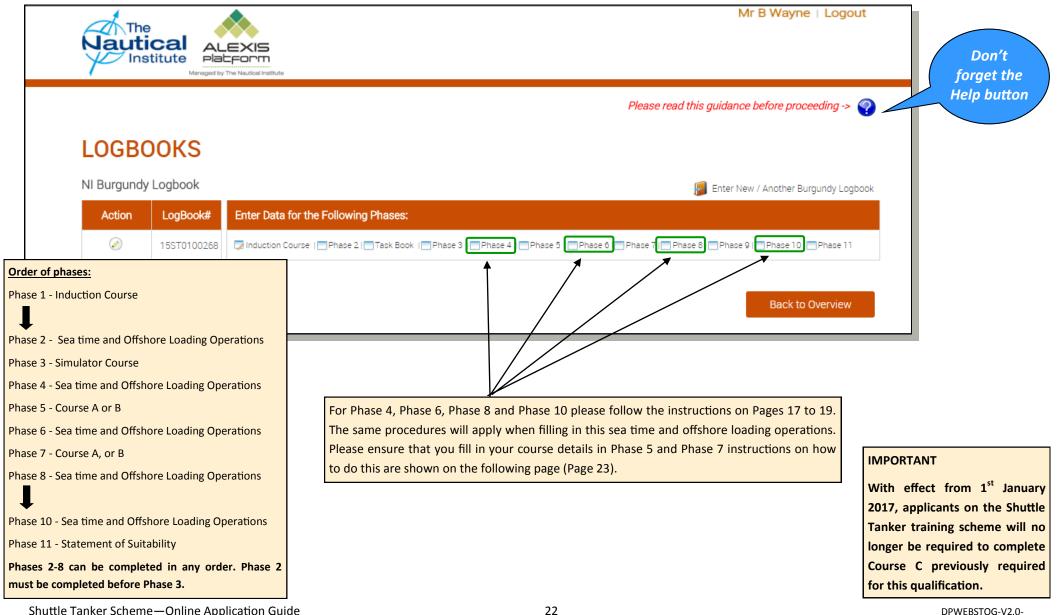

Shuttle Tanker Scheme—Online Application Guide

#### Adding Course A or B from your logbook

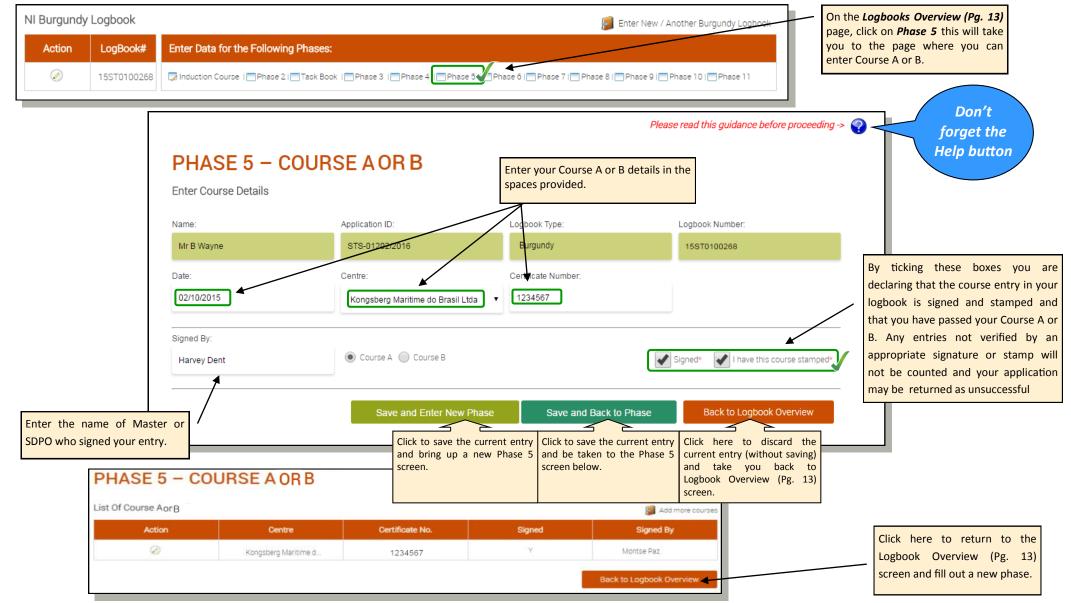

#### Adding Course A or B from your logbook

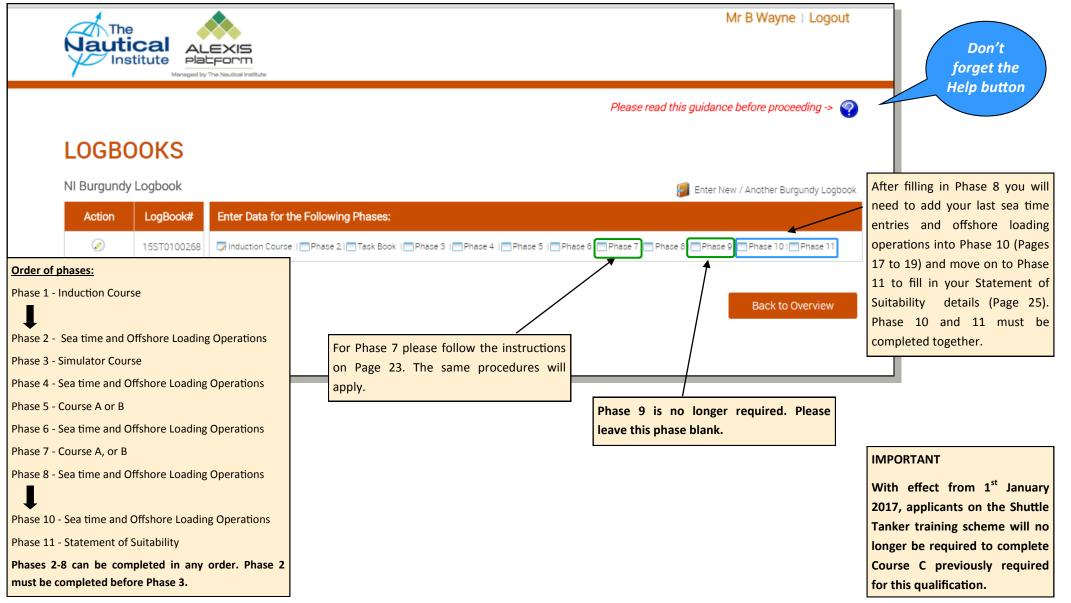

Shuttle Tanker Scheme—Online Application Guide

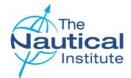

## Adding your Statement of Suitability details from your logbook

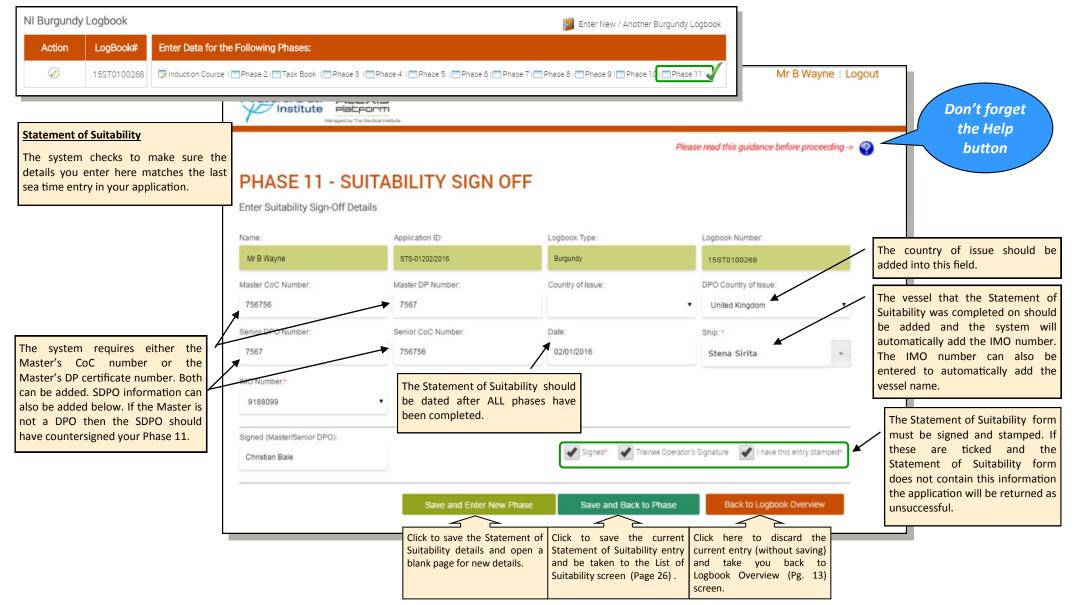

#### **Suitability and Logbook Overview**

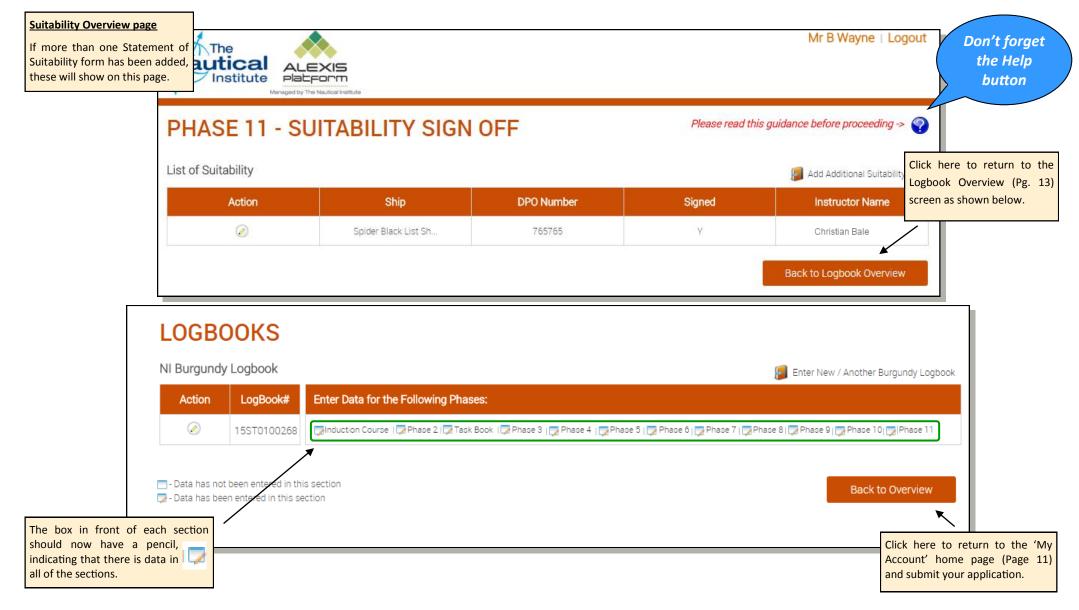

Jautical

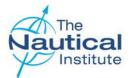

## Submitting your application

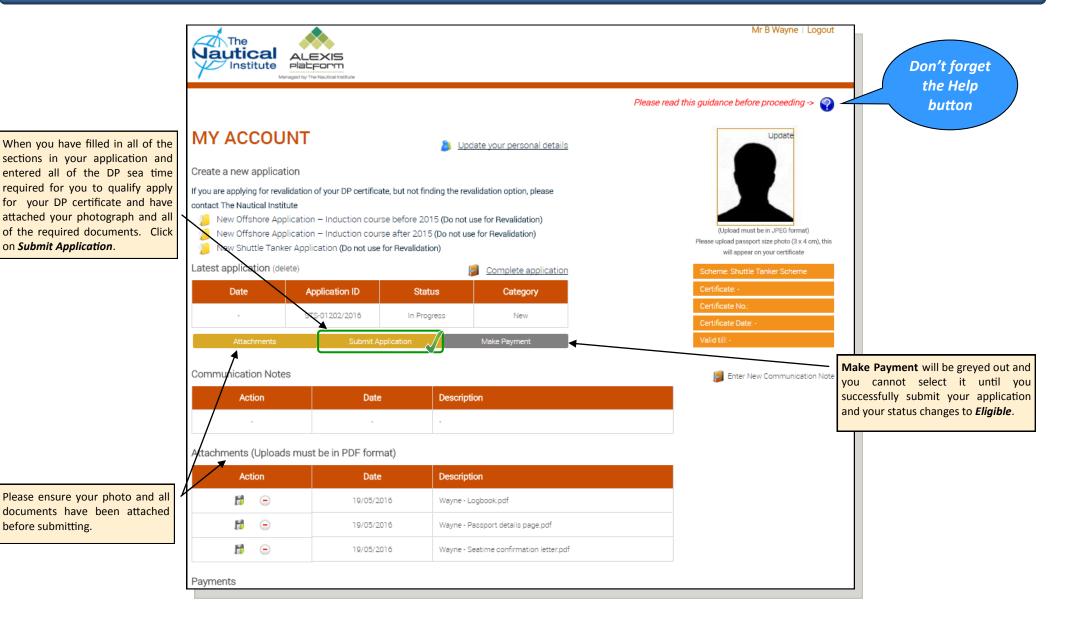

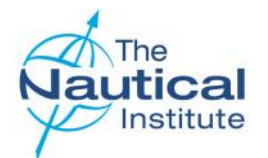

## Submitting your application

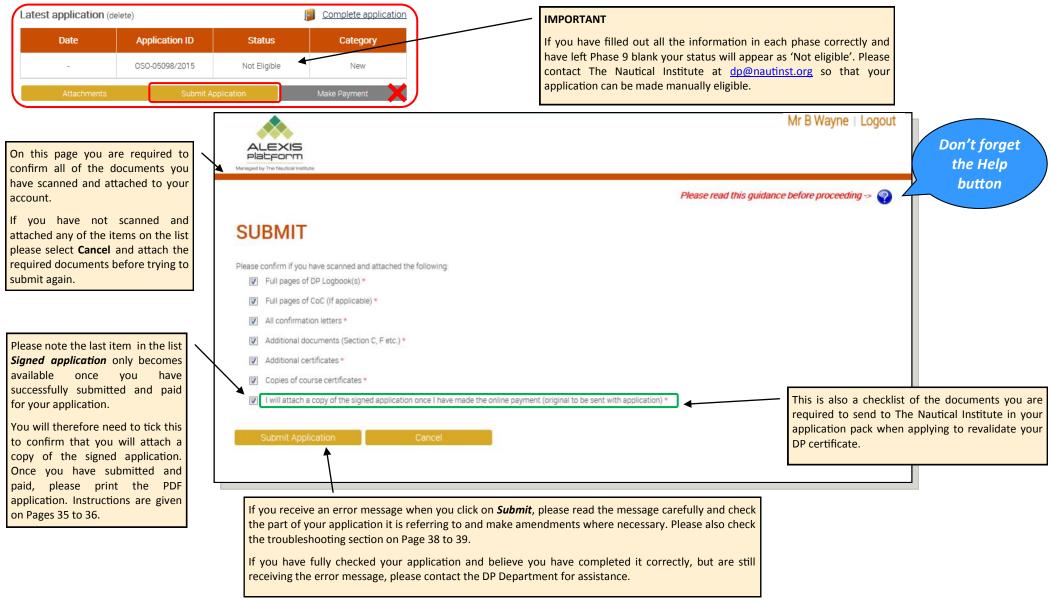

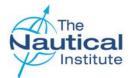

Home page.

# Shuttle Tanker Scheme—Online Application Guide

## Submitting your application

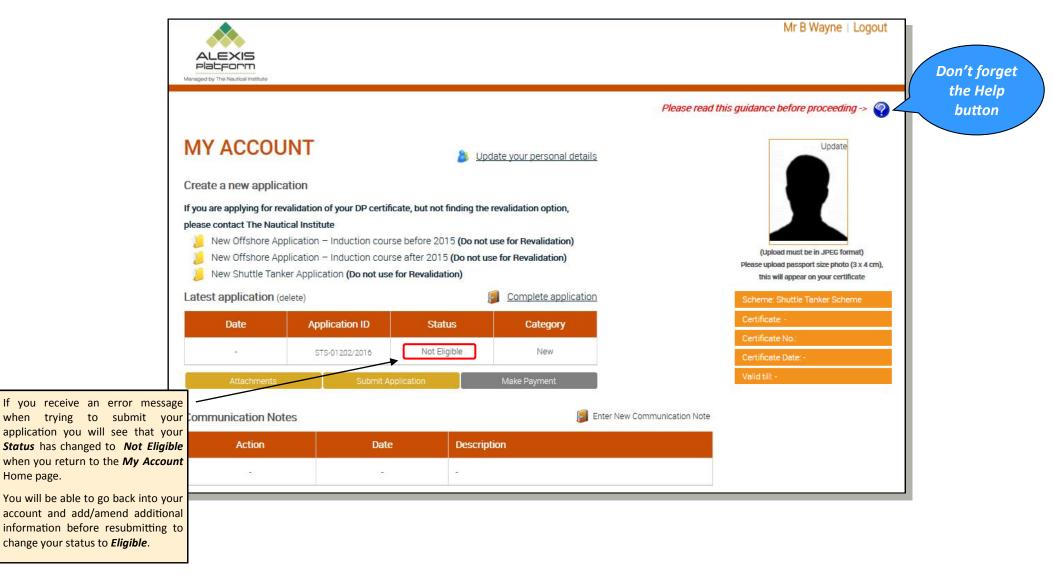

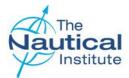

## Submitting your application

When you have successfully submitted your application you will see that the Status changes to *Eligible* when you return to the *My Account* home page. The *Submit Application* button is grey. This means that this step has been completed.

|                                                                                      |                                                                                                    |                                                                                                    |                                              | Mr B Wayne   Logout                                                                                                    |                                                                                                    |
|--------------------------------------------------------------------------------------|----------------------------------------------------------------------------------------------------|----------------------------------------------------------------------------------------------------|----------------------------------------------|----------------------------------------------------------------------------------------------------|----------------------------------------------------------------------------------------------------|
| Managed by The Nautical Institute                                                    |                                                                                                    |                                                                                                    |                                              |                                                                                                    | Don't forget                                                                                                    |
|                                                                                      |                                                                                                    |                                                                                                    | Please read this guidar                      | nce before proceeding -> 🌍                                                                                                    | the Help<br>button                                                                                                    |
| New Offshere Application<br>New Shuttle Tanker Applic<br>Latest application (delete) | tute - Induction course before 1 - Induction course after 20 cation (Do not use for Revali plication I) S | 2015 (Do not use for Revalidation)<br>015 (Do not use for Revalidation)<br>dation)<br>tatus<br>Category<br>New<br>Make Payment | Picao<br>t<br>Sche<br>Certi<br>Tank<br>Certi | Update<br>Update<br>(Upload must be in JPEG formet)<br>upload paceport eize photo (3 x 4 cm).<br>The will appear on your ortificate<br>me: Shuttle Tanker Scheme<br>Frate: Restricted to Shuttle<br>ets - Class 1, 2 and 3<br>Frate No:<br>Frate Date - | The type of certificate the system<br>has calculated you are eligible for is<br>now displayed here.<br>Please note this is not a guarantee<br>that you will be issued with a DF<br>certificate.<br>The documents must be fully<br>processed by the DP Department<br>before the certificate is issued. If the<br>certificate issued is different to what<br>was applied for, a member of the DF<br>team will contact you. |
| Action                                                                               | Date                                                                                                    | Description                                                                                                    |                                              | _                                                                                                    |                                                                                                    |
| <b>\$</b>                                                                            | 17/10/2015                                                                                                | Cannot find my vessel in Ships list                                                                                            |                                              |                                                                                                    |                                                                                                    |
| Attachments (Uploads must                                                            | be in PDF format)                                                                                         |                                                                                                    |                                              |                                                                                                    |                                                                                                    |
| Action                                                                               | Date                                                                                                    | Description                                                                                                    |                                              |                                                                                                    | The <i>Make Payment</i> option is now available to click on. Please proceed                                                                                                    |
| <b>1</b>                                                                             | 19/05/2016                                                                                                | Wayne - Logbook.pdf                                                                                                    |                                              |                                                                                                    | to the payment pages via this button.                                                                                                    |
| <b>1</b> •                                                                           | 19/05/2016                                                                                                | Wayne - Passport details page.pdf                                                                                              |                                              |                                                                                                    |                                                                                                    |
| <b>1</b>                                                                             | 19/05/2016                                                                                                | Wayne - Seatime confirmation letter.p                                                                                          | df                                           |                                                                                                    |                                                                                                    |
|                                                                                      |                                                                                                    |                                                                                                    |                                              |                                                                                                    |                                                                                                    |
| Payments                                                                             |                                                                                                    |                                                                                                    |                                              |                                                                                                    |                                                                                                    |

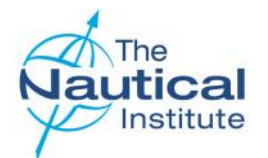

#### **Making a Payment**

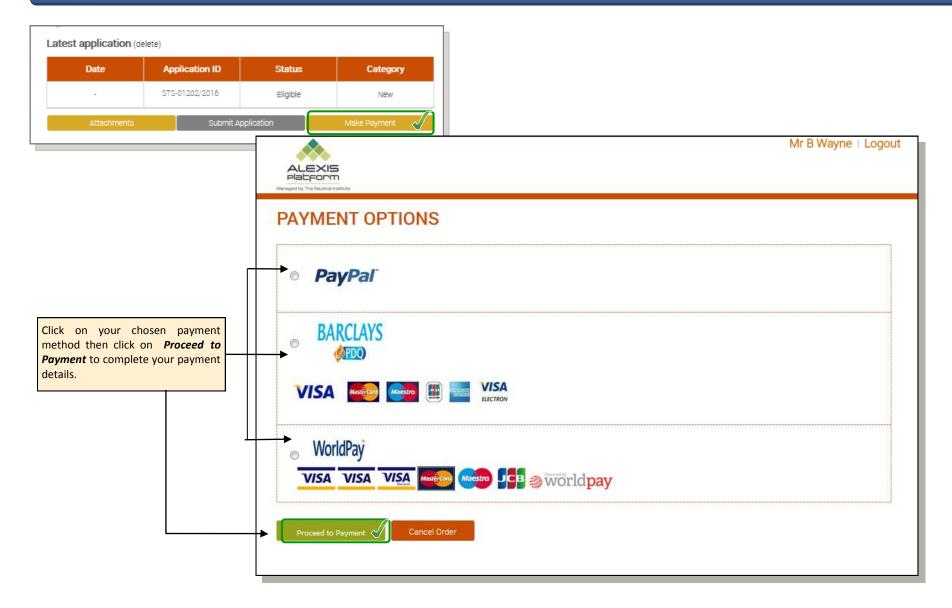

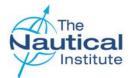

#### Making a Payment with Barclays

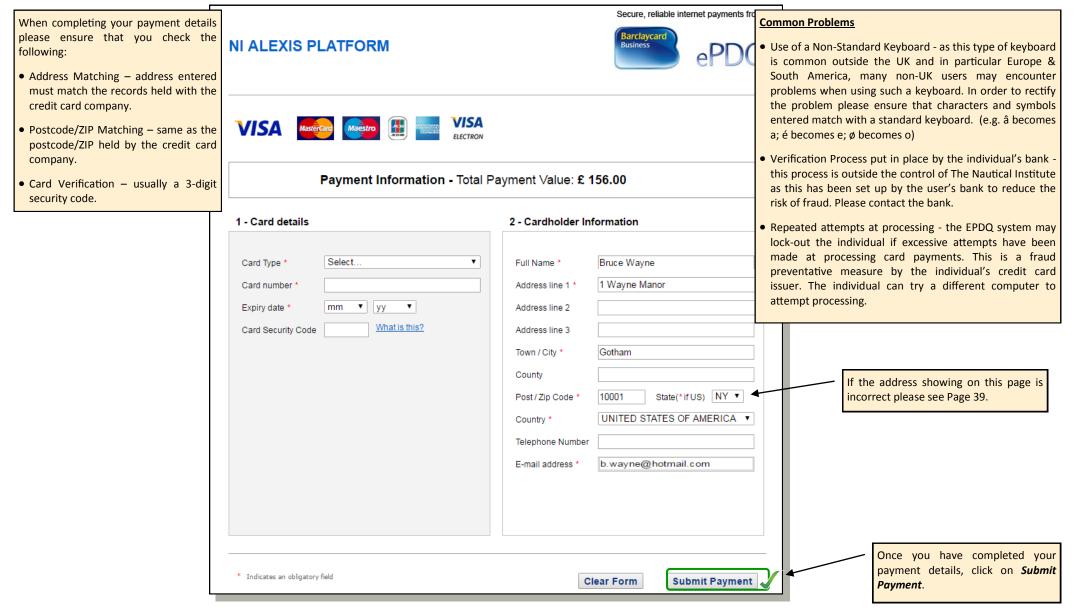

Shuttle Tanker Scheme—Online Application Guide

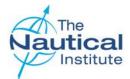

#### Making a Payment with WorldPay

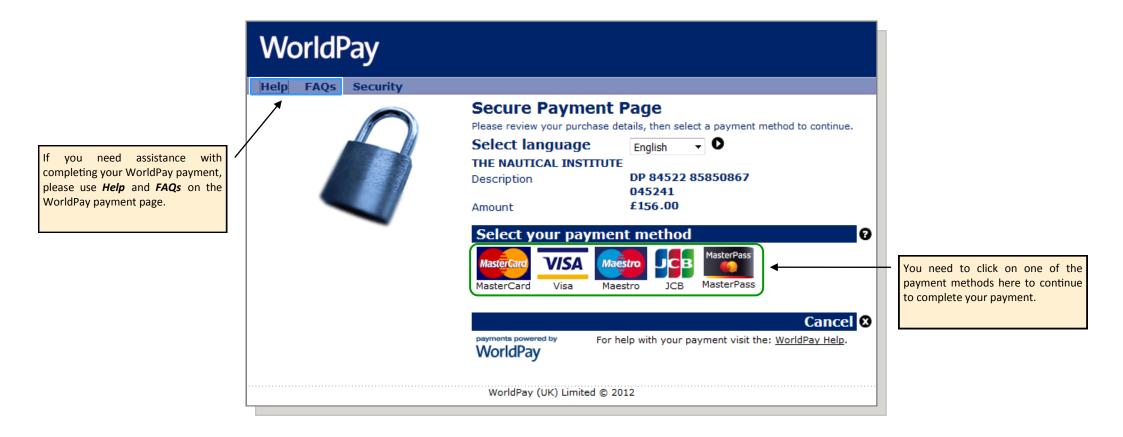

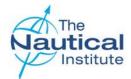

## Making a Payment with PayPal

| Your order                                           | summary           | Choose a way to pay                                                                                                    |                     |                 | Existing PayPal Account Holders<br>If using PayPal for the paymen  |
|------------------------------------------------------|-------------------|----------------------------------------------------------------------------------------------------|---------------------|-----------------|--------------------------------------------------------------------|
| Descriptions<br>NIDP                                 | Amount<br>£130.00 | Pay with my PayPal accound Log in to your account to complete the second second s | -                   | PayPal 🖴        | method, please click here to log int<br>your account and follow th |
| Item number: 1<br>Item price: £130.00<br>Quantity: 1 |                   | <ul> <li>Pay with a debit or credit<br/>(Optional) Join PayPal for faster</li> </ul>                                                                                                    |                     |                 | instructions to complete the payment.                              |
| Item total                                           | £130.00           |                                                                                                    |                     |                 |                                                                    |
|                                                      | Total £130.00 GBP | Country                                                                                                    | United States       | •               | Non PayPal Account Holders                                         |
|                                                      |                   | Card number                                                                                                    |                     |                 | Non PayPal account holders of                                      |
|                                                      |                   | Payment types                                                                                                    |                     |                 | make a payment using their cre<br>or debit card or can sign up for |
|                                                      |                   | Expiration date                                                                                                    | mm yy               |                 | new PayPal account to complete t payment.                          |
|                                                      |                   | CSC<br>What is this?                                                                                                    |                     |                 |                                                                    |
|                                                      |                   | First name                                                                                                    | Bruce               |                 |                                                                    |
|                                                      |                   | Last name                                                                                                    | Wayne               |                 |                                                                    |
|                                                      |                   | Address line 1                                                                                                    | 1 Wayne Manor       |                 |                                                                    |
|                                                      |                   | Address line 2                                                                                                    |                     |                 |                                                                    |
|                                                      |                   | (optional)                                                                                                    |                     |                 |                                                                    |
|                                                      |                   | City/State                                                                                                    | Gotham              | NY V            |                                                                    |
|                                                      |                   | ZIP code                                                                                                    | 10001               |                 |                                                                    |
|                                                      |                   | Phone type<br>Why is this needed?                                                                                                    | Home 🔻              |                 |                                                                    |
|                                                      |                   | Phone number                                                                                                    | 555-555-1234        |                 |                                                                    |
|                                                      |                   |                                                                                                    | 555-555-1234        |                 |                                                                    |
|                                                      |                   | Email                                                                                                    | b.wayne@hotmail.com |                 |                                                                    |
|                                                      |                   |                                                                                                    | Review and Continue |                 |                                                                    |
|                                                      |                   |                                                                                                    | Pot                 | wered by PayPal |                                                                    |
|                                                      |                   | Cancel and return to The Nautical Institu                                                                                                    | ute.                |                 |                                                                    |
|                                                      | _                 | Cancel and return to The Nautical Institu                                                                                                    | ute.                |                 |                                                                    |

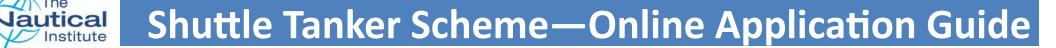

#### **Downloading the PDF Checklist Template**

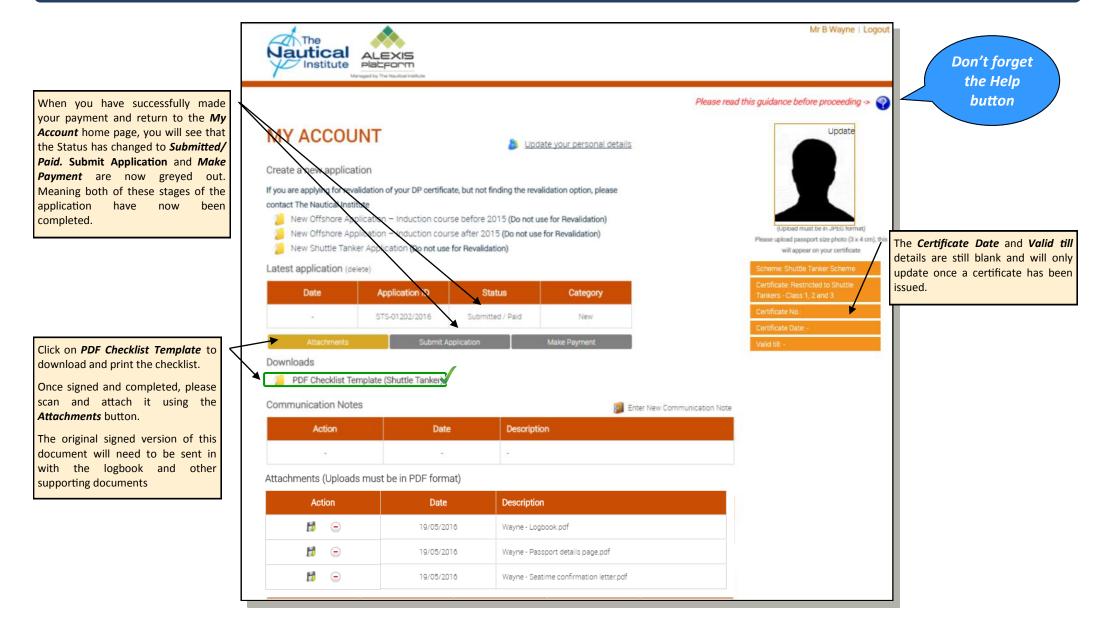

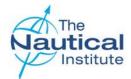

### Downloading the PDF Checklist and sending your documents

| Downloads                                                                                                    | The <b>Copy of signed application</b> referred to in the Submit checklist, <i>is the <b>PDF Checklist</b></i> . This only becomes available on the <b>My Account</b> home page when you successfully make your payment. Please print and complete this form to add to the documents to be cont in for processing.                                                                                                    |
|----------------------------------------------------------------------------------------------------|----------------------------------------------------------------------------------------------------|
| Communication Notes         Enter New Communication Not           Action         Date         Description                                                                                                    | documents to be sent in for processing.<br>Please read and complete the application form fully ensuring that you have attached all of the documents listed to you online account and have also included it in your application pack.                                                                                                    |
| NAME:       Mr.B. Wayne       DOB: 27/08/1986         CUSTOMER NO:       87759         APPLICATION FOR A RESTRICTED SHUTTLE TANKER DP CERTIFICATE         CHECKLIST FOR SUBMISSION OF DOCUMENTS - MUST BE COMPLETED         This checklist is to ensure that all mandatory documents necessary have been included in your application. Physe note that you must tick and sign to confirm that the items have been included.         Failure to provide the required documentation will result in automatic rejection of your application.         If this checklist has not been signed, your application will nesult in automatic rejection of your application.         If this checklist has not been signed, your application will nesult in automatic rejection of your application.         If this checklist has not been signed, your application will not be processed and will be sent back as unsucceeded.         MANDATORY FOR ALL APPLICATIONS         I confirm that 1 am enclosing the docs below:         I confirm that 1 am enclosing the docs below:         I confirm that 1 am enclosing the docs below:         I confirm that 1 am enclosing the of Induction fourse (Minductio) course was token after January 2012)         -Personal and Limitations pages         Original NI Logbook         Confirmation letter/s from company for all Physe 2, 4, 6, 8 and 10 10/P days sea time and offshore loading operations         Any DP days sea time and offshore loading operations using used in the Phase 2, 4, 6, 8 and 10 must be confirmed on a company letter.< | Application Pack Checklist<br>Please make sure you have enclosed the following<br>Original NI logbook<br>CoC/STCW qualifications page<br>Copy of your passport personal details page (to verify the correct spelling and order of your names)<br>Original confirmation letters from companies for all DP sea time in Phases 2, 4, 6, 8 and 10 and for all offshore<br>loading operations with dates and locations.<br>Original course certificates for Courses A or B<br>Limited DP certificate (if upgrading)<br>Original PDF Checklist (completed, signed and dated) |
| Deckar-instruction         SPECIAL REQUIREMENTS FOR USBANIAN, NOSSAN AND N/SERIAN APPLICATIONS         Office care only           Certified and English translated copies of the pasiport, CuC and discharge book (all pages)         Please DO NOT write in these boxes. They are for use by The Nautical Institute only.           PECLARATION         Please DO NOT write in these boxes. They are for use by The Nautical Institute only.           DECLARATION         I confirm that I fead and errors with the testimer and terms of services provided by The Nautical Institute. I confirm that all the above ticked documents have been used ided in my application.           I declare that the data contained in this application is, to the best of my knowledge, true and correct. I also declare that the data contained in the application is, to the best of my knowledge, true and correct. I also declare that the data contained in the application is that use the mandatory items in my application my documents will be sent back as unsuccessful automation of the issued certification.           As per disclaimer, I understand the if I have not provided the mandatory items in my application my documents will be sent back as unsuccessful automation without processing.           Printed Name:         Date:           Signed:                                                                                                    | United Kingdom                                                                                                    |
| The Nautical Institute, 202 wheth Road, London, SE1 7LQ Tel: +44 (0)207 928 1351 Fax: +44 (0) 207 401 2817 -<br>Email:dp@nautinst.org Web: http://nialexisplatform.org           Received         Queries         Approved (Y or N)         Date         Cert. Gained                                                                                                    |                                                                                                    |

Shuttle Tanker Scheme—Online Application Guide

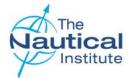

#### **Receipt and processing of documents**

Once we receive your documents, they are logged onto our system and placed in a queue for processing. Applications are processed in the order that they are received.

Three automated emails are set up on our system, which you will receive at the following stages:

- Received Sent when we have received your documents and they have been logged into our system
- Verified Sent when your documents have been successfully processed and verified
- Despatched Sent when your documents have been printed. Documents are usually printed and prepared for despatch at the end of each week. Please note that once printed, your documents are subject to final checks and if an issue is found during these checks your documents will be retained to resolve the issue. This could also include any additional address checks if the stated address is not accepted by our courier.

An additional email should be received from our couriers once the documents have been collected from our office. This email will include the tracking number for the delivery.

A member of the DP Department will also contact you by email if a query has been found, that is possible to resolve while your documents are with us. If a query is found that makes your application automatically unsuccessful you will also receive an automated email from us with the subject title *"Unsuccessful Application Details."* 

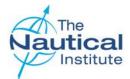

## Troubleshooting

| Section                                      | Error Message                                                                                                    | Solution                                                                                                    |
|----------------------------------------------|----------------------------------------------------------------------------------------------------|----------------------------------------------------------------------------------------------------|
| Adding NI<br>Burgundy logbook                | ▲ Failed to validate the LogBook Number. Please contact the DP deaprtment at DP@nautinst.org with your full name, date of birth, logbook number and the place and date of the Induction course. | The logbook number is added to the account when it was opened at the training centre at the time of the Induction Course. If you have opened a new account you will need to contact the DP Department to merge these accounts.<br>If you are using the same account that was opened when the course was carried out, please send an email to the DP Department with scans of the personal details page (containing the logbook number) and the Induction Course page. We can then check and update the account where necessary. |
| Courses<br>Induction/<br>Simulator / A & B   | ▲ -Centre is not accredited in the selected date                                                                                                    | The training centre you have entered was not accredited on the date you have entered.<br>Please cross-check the information you have entered against your logbook and course certificate. If you have<br>entered the details correctly and are still receiving this error message. Please contact the DP Department<br><u>dp@nautinst.org</u> for assistance.                                                                                                    |
| Courses<br>Induction /<br>Simulator / A & B  | <ul> <li>The date should be greater than the leaving date in previous phase and the previous phase must have at least 24 days of sea time experience.</li> </ul>                                | The date you are trying to enter for Course A or B is not after 24 days of sea time or after 2 offshore loading operations in the previous phase.<br>You will need to complete more sea time in the previous phase. You may be required to repeat your course.<br>Please contact the DP Department <u>dp@nautinst.org</u> for assistance.                                                                                                    |
| Sea Time /<br>Offshore Loading<br>Operations | ▲ -A Phase with same dates already exists                                                                                                    | You have either duplicated an entry that already exists, or are trying to enter sea time within dates that already exist in your application. Please re-check the information that you are entering against the information already on your account and in your logbook.                                                                                                    |
| Sea Time /<br>Offshore Loading<br>Operations | ▲ -Failed to validate ship and DP class                                                                                                    | <ol> <li>The vessel that you are trying add is not on our database for the time being claimed.</li> <li>The DP class you have entered for the ship does not match the DP class we have recorded in our system.<br/>Please follow the instructions in the Help button on the Phase pages.</li> <li>Please note that you can check the dates for a specific vessel that we have on our database by going to: <u>http://www.nialexisplatform.org/certification/dynamic-positioning/check-vessel-classification/</u></li> </ol>     |

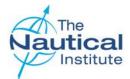

## Troubleshooting

| Suitability                          | •Failed to validate the ship for suitability sign-off                                                          | The ship name for the entry in Phase 10 does not match with the ship name you have entered in Phase 11 . You may be required to redo your Phase 11. Please contact the DP Department at <u>dp@nautinst.org</u> for assistance.                                                  |
|--------------------------------------|----------------------------------------------------------------------------------------------------|----------------------------------------------------------------------------------------------------|
| Registering                          | This email has already been registered. Please use<br>Forgotten Password if you do not remember your password  | If you receive this message do not continue creating a new account using a different email address as the message means that you already have an account on our system. Instead, please contact the DP Department with the following information to request your login details: |
|                                      |                                                                                                    | • Full name                                                                                                    |
|                                      |                                                                                                    | • Date of Birth                                                                                                    |
|                                      |                                                                                                    | Personal email address                                                                                                    |
|                                      |                                                                                                    | Induction Course date                                                                                                    |
|                                      |                                                                                                    | You must only use your personal email address or if using a company address it must be one only personal to you (e.g. Johnsmith@company.com) and not a shared address as other accounts may have been previously created with this address.                                     |
| Dates                                | <ul> <li>Please fill out the following field(s):</li> <li>The selected date cannot be a future date</li> </ul> | You have entered a date that is greater than the current date. Please note we cannot accept any dates in logbooks or confirmation letters that are dated in the future.                                                                                                    |
| Making a<br>Payment with<br>Barclays | If the address is showing incorrectly on the payment page shown on Page 31.                                    | If the address cannot be changed use a different method of payment, such as PayPal or WorldPay. If the problem persists then this as an issue with your bank and not The Nautical Institute. Please contact your bank to amend the address.                                     |

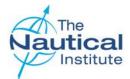

#### **Confirmation Letter**

#### **Requirements**

In order to further improve the integrity of the application process and to prevent cases of fraud, The Nautical Institute now requires additional documentation, in the form of a testimonial letter from shipping companies, to be submitted with every application.

This letter must match the following criteria:

- Contain information based upon the vessel deck logs, DP logs and internal DP information. The company should only provide letters when they can confirm the actual DP time completed for the required offshore loading operations and not only time on board the vessel. The confirmation letter is a secondary check on the time completed and if required, should be able to provide evidence to The Nautical Institute to prove that the time was on DP. Please note that confirmation letters cannot be based upon the DP information in the individual's logbook only. The Nautical Institute reserves the right to request copies of the information used to verify the DP offshore loading operations and prepare the confirmation letter before a certificate is issued;
- Be written by the shipping company on original company headed paper, which must also include the company contact details; a direct email address for the signatory should be provided as it enables us to contact them easily if further verification is required;
- Company logos must be of a high resolution and appear clear. Letters received with logos that appear pixelated and/or blurry will not be accepted by The Nautical Institute;
- Contain the company's official stamp or seal;
- Signed and stamped by the Operations Manager, Marine Superintendent or other position directly involved with the operations of the vessel, whose full name and job title must also appear on the letter under their signature. (Letters signed by Masters, Agency staff and HR personnel are not acceptable). Signatures and stamps must be ink originals, not digital scans;
- Dated (the letter should be written and therefore dated, only once the DPO has achieved the necessary experience);
- State that the applicant has trained/worked as a DPO on board the vessel(s) listed for the time listed;
- The following information must be included for each sea time entry: Vessel name, GRT, IMO number, DP class, trip dates (from and to), total days on DP, DPO's rank and dates on DP for the offshore loading operations;
- Confirm the total time the applicant has performed as a DP operator on board the vessel(s).
- Sea time experience, not covered by a letter will not be considered for the DP application unless the candidate can prove extenuating circumstances;

When the requested confirmation letter has been obtained, please include the original with your application documents and send them by courier to The Nautical Institute; (photocopies and emailed scans of the letter cannot be accepted).

Note that this letter does not replace the entries, signatures and stamps in the logbook, which needs to be sent along with this document to The Nautical Institute.

Applications with confirmation letters not meeting with the above requirements will be subject to delay and possible rejection.

Samples of the confirmation letters can be found on our website along with editable Word versions templates.

Sea time confirmation letters [Company Headed paper] are required by The Nautical [Date] Institute to enable us to cross DP Department -check the sea time that has The Nautical Institute 202 Lambeth Road been recorded and signed off LONDON SE1 7LQ by the Master in your DP United Kingdon logbook, against the Dear Sir/Madam company's records on whose Application for a Dynamic Positioning Operators Certificate vessel(s) you obtained the sea We hereby certify that [DPO'S FULL NAME] ([DATE OF BIRTH]) is employed by [COMPANY NAM RANKI/DP Operator on board our shuttle tanker vessels time. We have verified the entries in his/her DP log book as true and correct and further certify that [ has performed as a DP Operator and completed the below offshore loading operations during DP se Confirmation letters are service on the DP class vessels listed another main reason whv This letter is provided in support of his/her application for a DP/certificated applications are rejected due ESSEL NAM FROM to them not meeting the OFFSHORE LOADING LOCATION OFF SHORE LOADING DATE OFFSHORE LOADING OPERA guidelines set out by The Nautical Institute. RANK VESSEL NAME IMO No. DP CLASS PROM OFFSHOR OADING LOCATION OFFSHORE LOADING DATE OFF SHORE LOADING OPERA There is a sea time 1 2 confirmation letter template VESSEL NAME IMO NO. DR.CLASS FROM RANK available for use via the DP OFF SHORE LOADING DATE OFF SHORE LOADING LOCATION OFFSHORE LOADING OPER Help Page on The Nautical 1 Institute's accreditation and FROM MO NO certification website OFF SHORE LOADING DATE OFF SHORE LOADING LOCATION OFFSHORE LOADING OPER www.nialexisplatform.org for 1 your company's convenience VESSEL NAME IMO No. DP CLASS FROM то RANK as it contains all of the OFFSHORE LOADING DATE OFFSHORE LOADING LOCATION OFFSHORE LOADING OPER 1 2 required wording and data columns needed to enable us Yours faithfully to verify the information recorded in your logbook and [Name] confirm that you have met [Job Title] the sea time requirements.

For further information, contact:

DP Department, The Nautical Institute, 202 Lambeth Road, LONDON SE1 7LQ, UK Tel +44(0)20 7928 1351 Fax +44(0)20 7401 2817 Email dp@nautinst.org Website www.nialexisplatform.org